# **Application: gvSIG desktop - gvSIG bugs #1265**

# **Change size in point added to Map not works**

10/15/2012 12:50 PM - María Maluenda

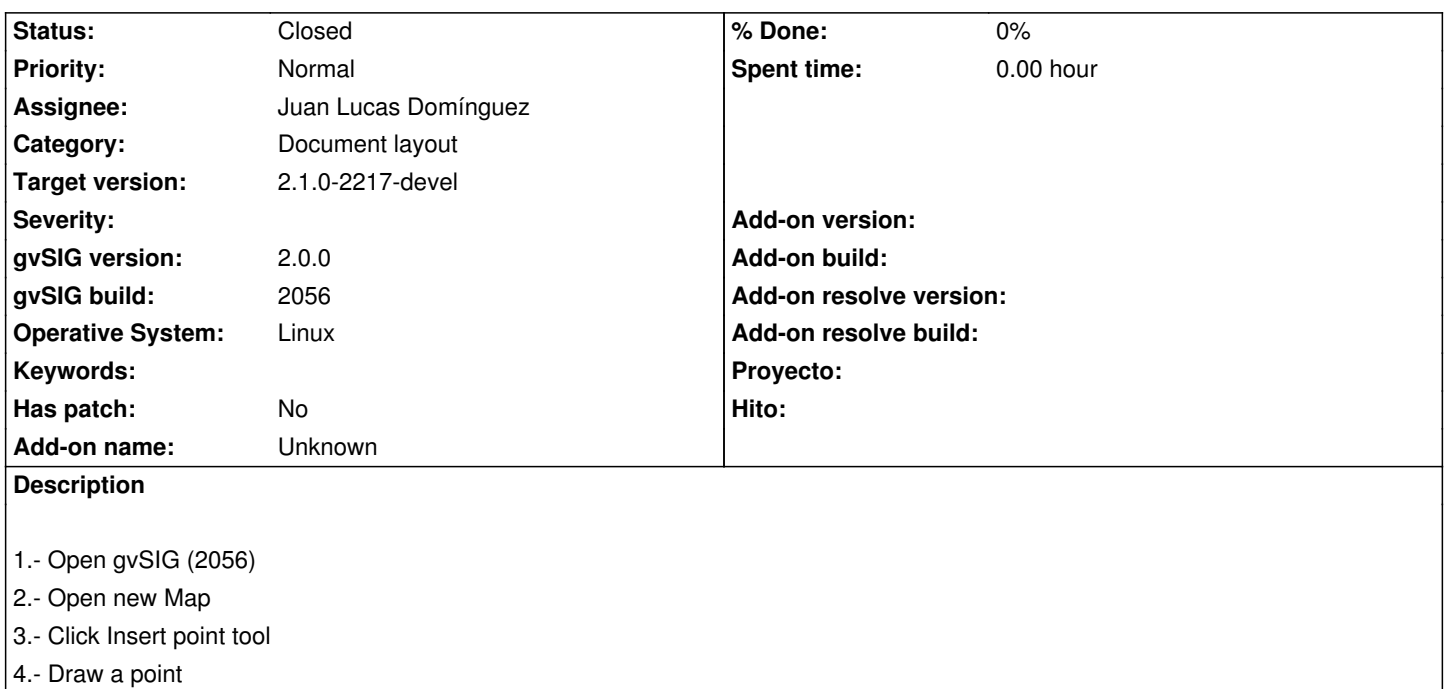

- 5.- Select point and click right button
- 6.- Select properties and change size to point (by default is 25, for example apply 5. Ok )

You can check that size to point isn't changed

- --------------------
- 1.- Abrir gvSIG
- 2.- Abrir nuevo Mapa
- 3.- Seleccionar la herramienta de insertar punto
- 4.- Dibujar un punto
- 5.- Seleccionar el punto y clic en botón derecho
- 6.- Seleccionar propiedades y cambiar el tamaño del punto (por defecto es 25, aplicar 5 por ejemplo, Aceptar)
- Se puede comprobar que el tamaño del punto no ha cambiado

#### **History**

## **#1 - 10/22/2012 12:54 PM - Manuel Madrid**

*- Priority changed from Normal to Low*

## **#2 - 12/07/2012 01:47 PM - Joaquín del Cerro Murciano**

*- Target version changed from 2.0.0-rc1 to 2.0.0-final*

## **#3 - 12/13/2012 12:17 AM - Manuel Madrid**

*- Target version deleted (2.0.0-final)*

## **#4 - 01/13/2014 03:05 PM - Álvaro Anguix**

- *Assignee set to Juan Lucas Domínguez*
- *Priority changed from Low to Normal*

## **#5 - 01/16/2014 12:13 PM - Álvaro Anguix**

*- Target version set to 2.1.0-2218-testing*

#### **#6 - 01/17/2014 11:41 AM - Juan Lucas Domínguez**

Removed unnecessary automatic resizing of point and set initial color to black.

gvsig-app-document-layout:r100

## **#7 - 01/21/2014 09:27 PM - Joaquín del Cerro Murciano**

*- Target version changed from 2.1.0-2218-testing to 2.1.0-2217-devel*

#### **#8 - 01/27/2014 04:20 PM - Álvaro Anguix**

*- Status changed from Fixed to Closed*